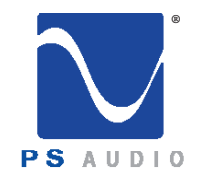

#### Instructions for Use

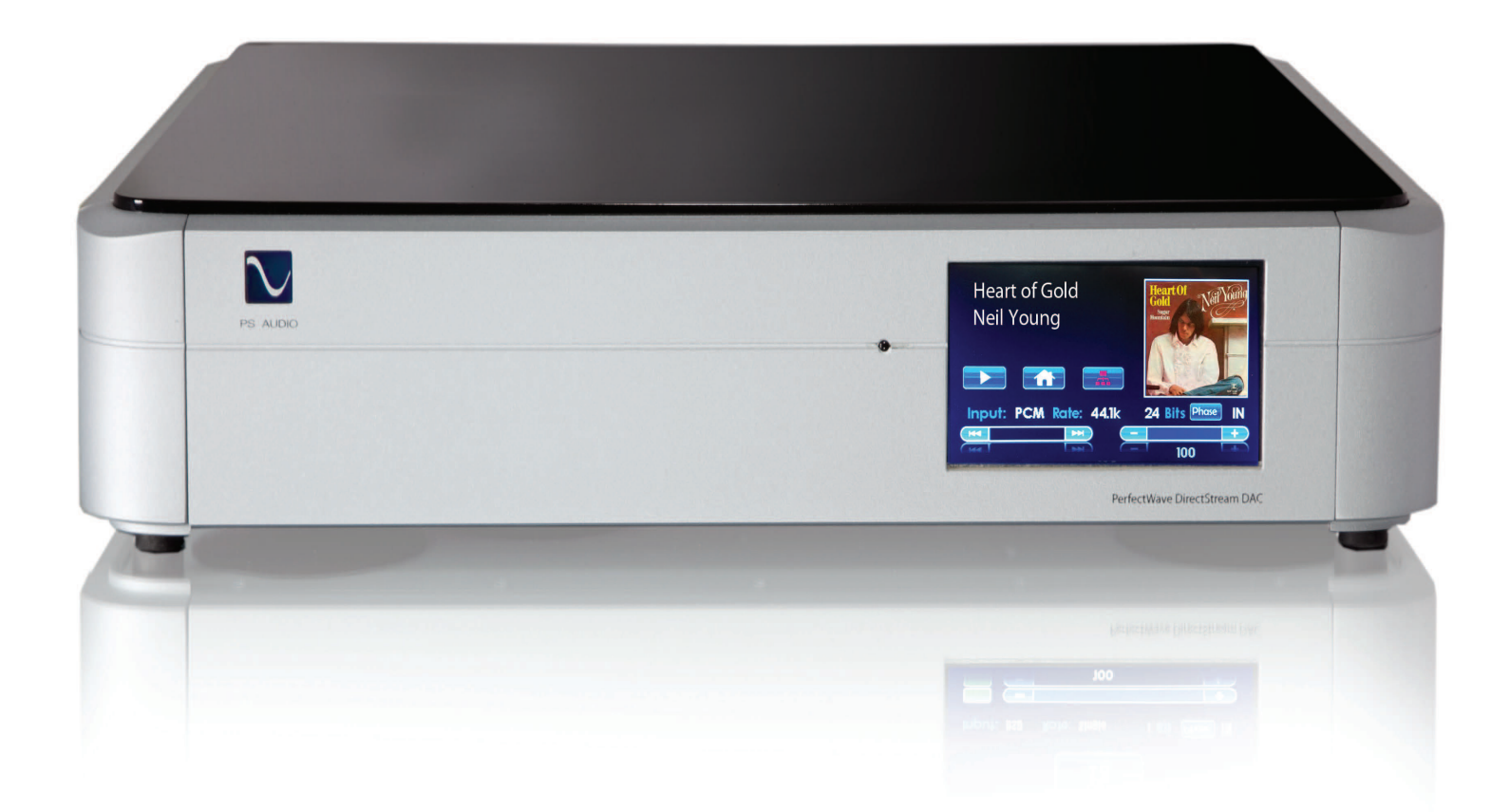

#### PerfectWave DirectStream DAC

4865 Sterling Drive, Boulder, CO 80301 PH: 1 (800) PSAUDIO service@psaudio.com www.psaudio.com 15-061-01-1

©2018 PS Audio Inc. All rights reserved.

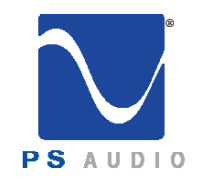

### Table Of Contents

Owner's Reference DirectStream DAC

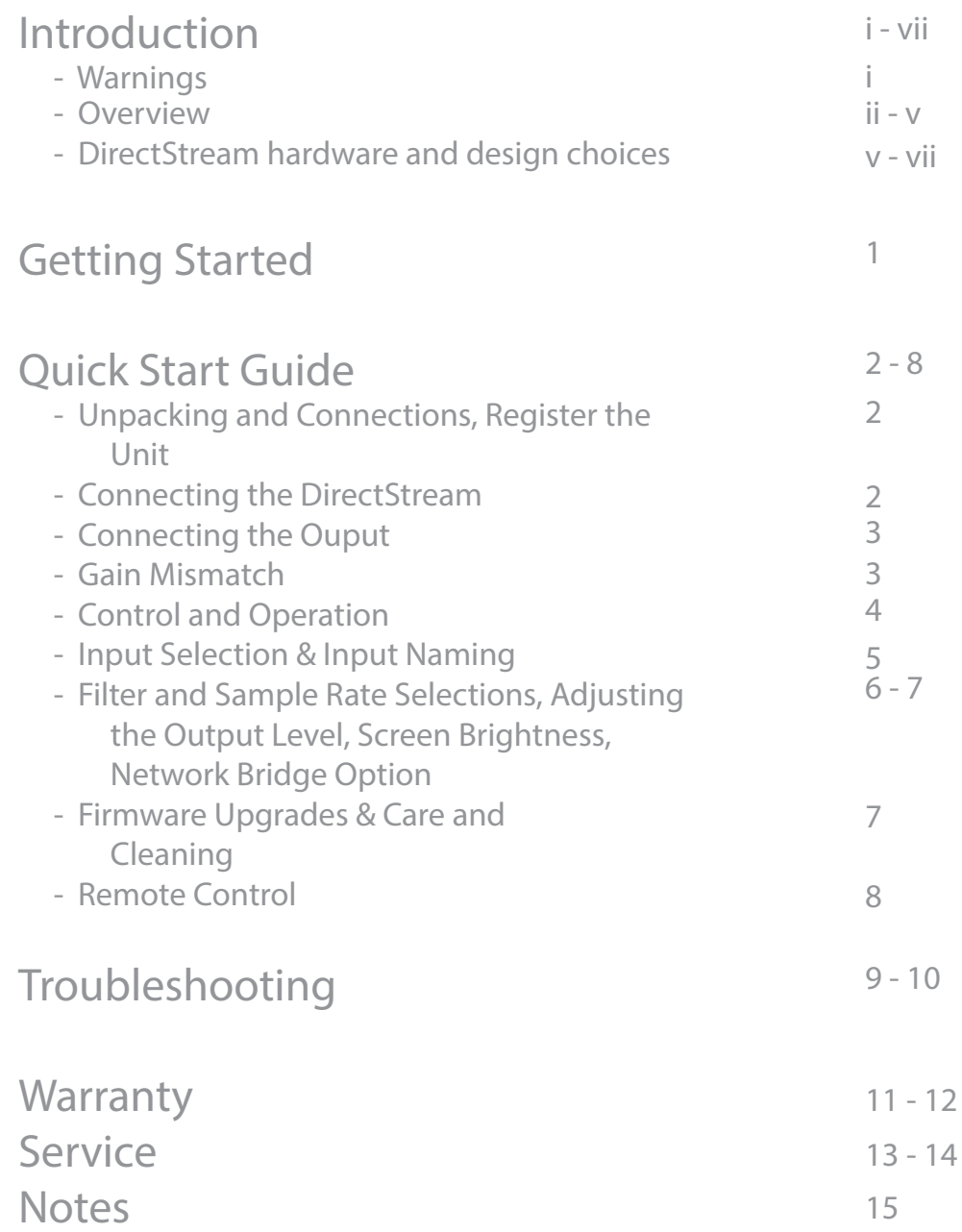

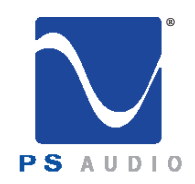

Owner's Reference DirectStream DAC

Important Safety Instructions

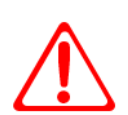

Read these instructions Heed all warnings Follow all instructions

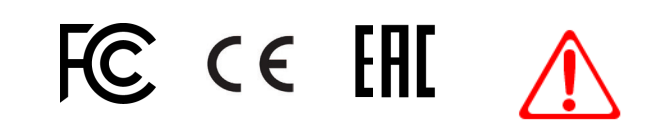

WARNING. TO REDUCE THE RISK OF FIRE OR ELECTRICAL SHOCK, DO NOT EXPOSE THIS APPARATUS TO TO RAIN OR MOISTURE.

Clean only with a dry cloth. For the Piano Finish Top refer to the instructions on page 8 of the Quick Start Guide.

Do not place flammable material on top of or beneath the component.

All PS Audio components require adequate ventilation at all times during operation. Rack mounting is acceptable where appropriate.

Do not remove or bypass the ground pin on the end of the AC cord unless absolutely necessary to reduce hum from ground loops of connected equipment. This may cause RFI (radio frequency interference) to be induced into your playback setup. Removing or bypassing the ground pin on any electrical component is potentially dangerous and should be avoided for safety reasons. A polarized plug has two blades, one wider than the other. A grounding type plug has two blades and a third grounding prong. All PS products ship with a grounding type plug. If the provided plug does not fit into your outlet, consult an electrician for replacement of the obsolete outlet.

Protect the power cord from being walked on or pinched particularly at plugs, convenience receptacles, and the point where they exit from the apparatus. Unplug this apparatus during lightning storms or when unused for long periods of time.

When making connections to this or any other component, make sure all components are off. Turn off all systems' power before connecting the PS Audio component to any other component. Make sure all cable terminations are of the highest quality.

THERE ARE NO USER-SERVICEABLE PARTS INSIDE ANY PS AUDIO PRODUCT. REFER ALL SERVICING TO QUALIFIED SERVICE PERSONNEL

Please contact your authorized dealer, distributor, or PS Audio if you have any questions not addressed in this reference manual.

This product is manufactured in the United States of America. PS Audio® is a registered trademark of PS Audio International Inc., and is restricted for use by PS Audio International, Inc., its subsidiaries, and authorized agents.

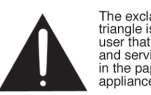

The exclamation point within a Triangle is intended to tell the<br>user that important operating<br>and servicing instructions are<br>in the papers with the

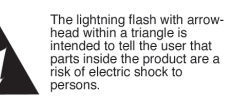

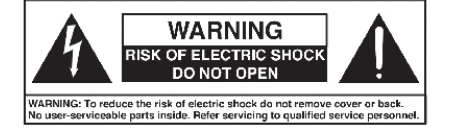

4865 Sterling Drive, Boulder, CO 80301 and the state of the state of the latest state of the latest state of the latest state of the latest state of the latest state of the latest state of the latest state of the latest st PH: 1 (800) PSAUDIO service@psaudio.com www.psaudio.com 15-061-01-1

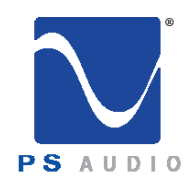

Owner's Reference DirectStream DAC

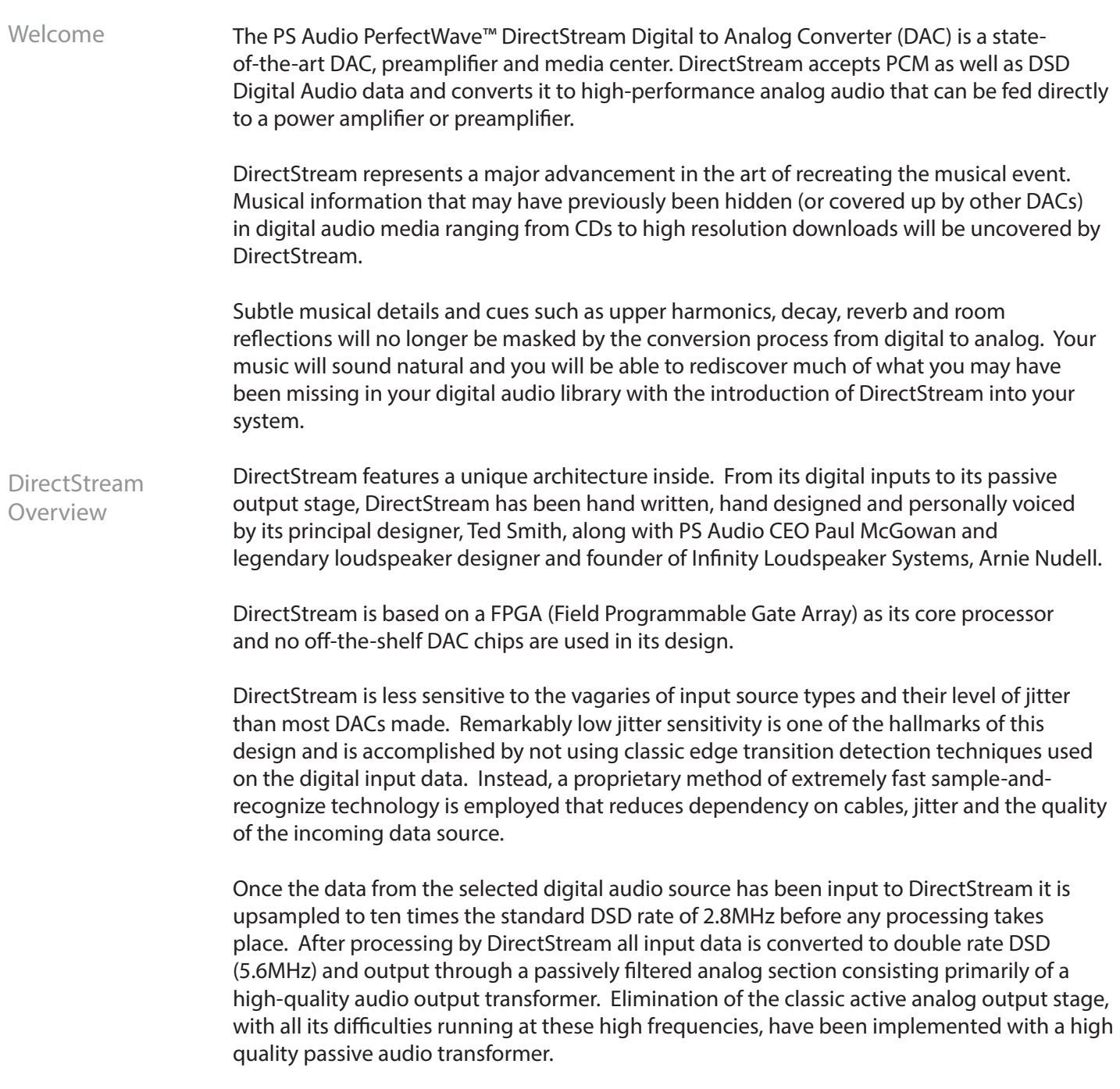

4865 Sterling Drive, Boulder, CO 80301 and the control of the latest state of the latest state of the latest state of the latest state of the latest state of the latest state of the latest state of the latest state of the PH: 1 (800) PSAUDIO service@psaudio.com www.psaudio.com 15-061-01-1

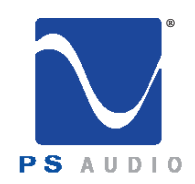

Owner's Reference DirectStream DAC

#### Why DSD?

DirectStream is entirely DSD based, even for PCM inputs. DSD was chosen as the core engine for this instrument for a number of compelling reasons:

- DSD is simple to convert to analog: just low pass filter it.
- DSD is inherently linear: it's hard to build a PCM DAC that always takes the same sized step in the output for any possible unit increment of the representative PCM voltage value. The best PCM technology for linearity is arguably a resistor ladder, then all steps are at least positive for a positive change in the input, but making resistors that are accurate to one part in  $2^{16}$  is hard and to one part in  $2^{20}$  very hard. DSD doesn't need anywhere near this level of component matching.
- DSD soft clips when overdriven, more like magnetic tape: signals which exceed the nominal full scale value only get slightly compressed if at all. With PCM you either have flat tops which induce extra energy at the squared off edges or, worse, you can have wrap around, which is very audible.
- All bits in a DSD stream have the same weight: a single bit error anywhere is barely measurable let alone audible. Some bits in PCM carry a lot of weight and would make a very loud pop if changed. PCM needs more error recovery to keep to a given signal to noise ratio (S/N) with a slightly corrupted digital signal.
- Ironically, most sanely priced PCM players actually use DAC chips that utilize a sigma-delta modulator (DSD) to get a DSD-like signal anyway. Similarly many (most) A/Ds are sigma-delta based. The typical PCM path is analog -> DSD -> PCM -> disc -> PCM -> DSD -> analog. The DSD path can skip the conversions to PCM. Those conversions can't be perfect and artifacts of the steep anti-aliasing filter or the reconstruction filter aren't considered benign by many.
- DirectStream handles the PCM conversion from AES/EBU, S/PDIF, TOSLINK, <sup>2</sup>S and USB without recovering a clock, by simply watching for the edges and making decisions about what they mean in context. The result is that any jitter present on the input is lost entirely in the FPGA. There is no difference in TOSLINK or <sup>12</sup>S because the output clock's rate only depends on the long term average rate of the inputs not on any edge or other local feature.

4865 Sterling Drive, Boulder, CO 80301 and the control of the latest production PH: 1 (800) PSAUDIO service@psaudio.com www.psaudio.com 15-061-01-1

iii

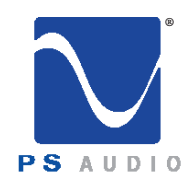

Owner's Reference DirectStream DAC

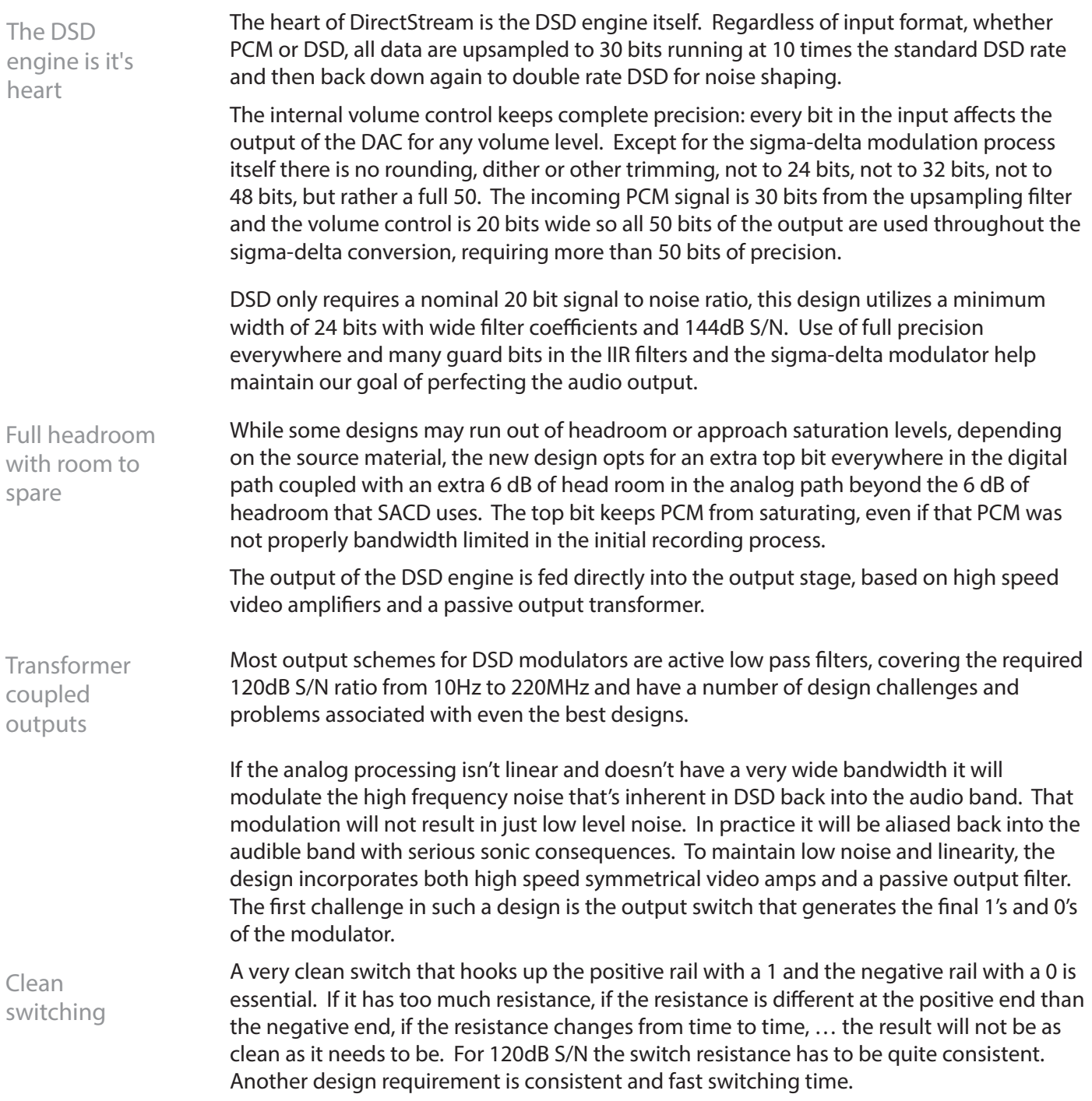

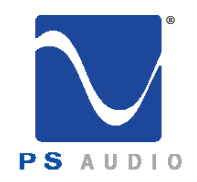

Owner's Reference DirectStream DAC

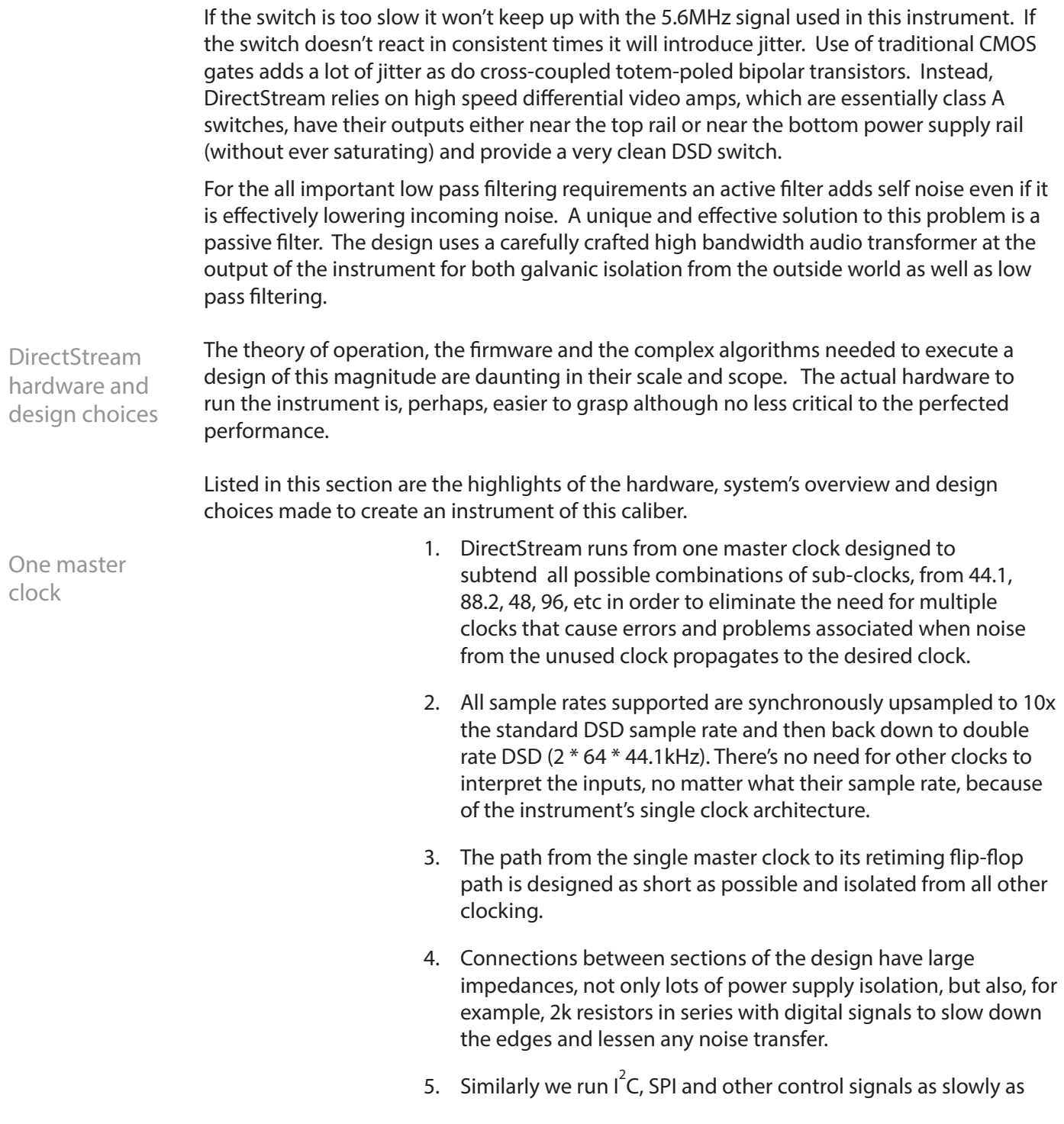

4865 Sterling Drive, Boulder, CO 80301 and the control of the latest state of the latest state of the latest state of the latest state of the latest state of the latest state of the latest state of the latest state of the PH: 1 (800) PSAUDIO service@psaudio.com www.psaudio.com 15-061-01-1

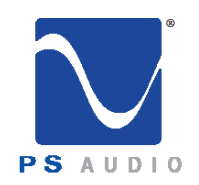

Owner's Reference DirectStream DAC

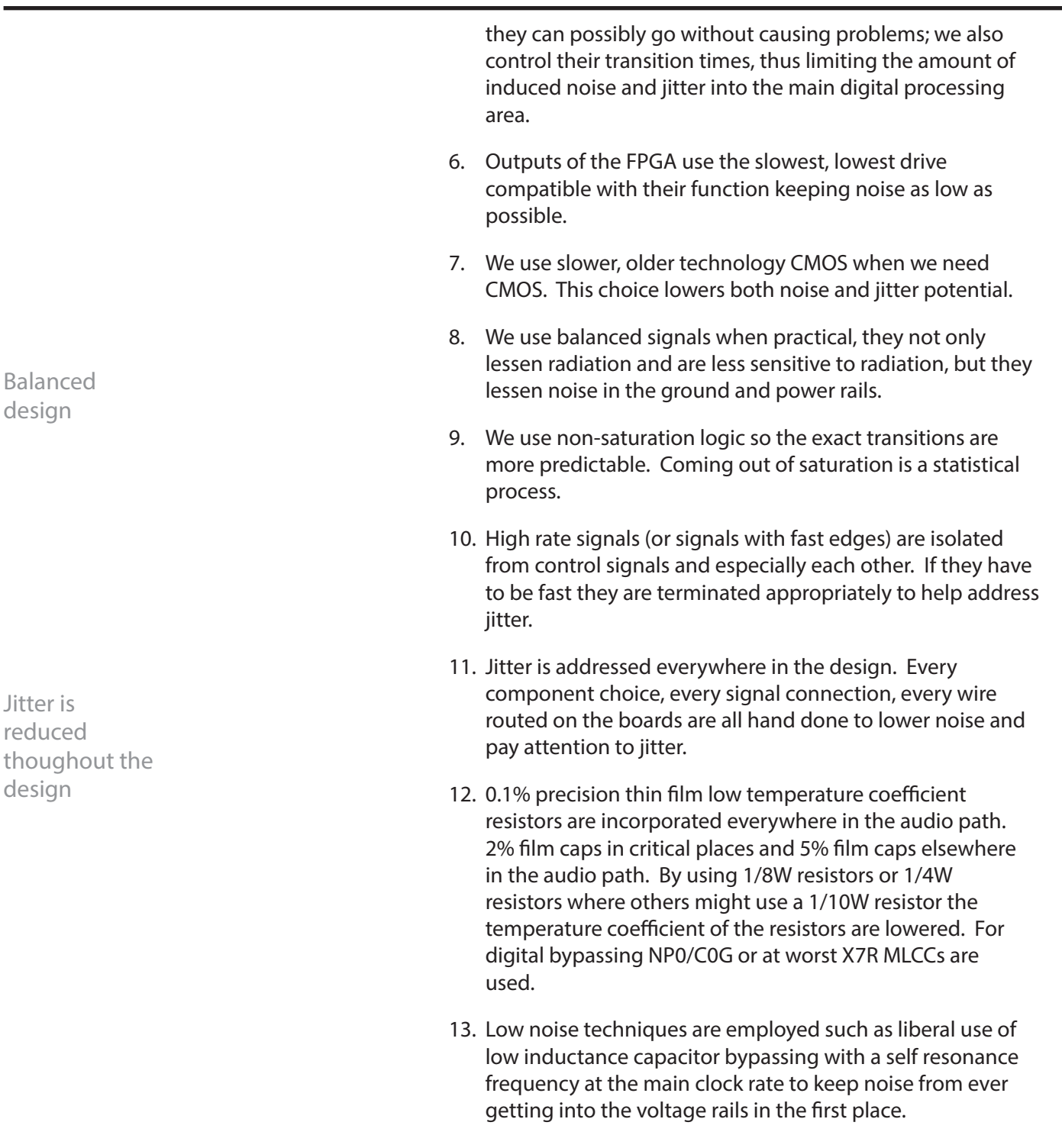

14. Digital filtering in general, and the upsampling and noise

4865 Sterling Drive, Boulder, CO 80301 and the control of the latest state of the latest state of the latest state of the latest state of the latest state of the latest state of the latest state of the latest state of the PH: 1 (800) PSAUDIO service@psaudio.com www.psaudio.com 15-061-01-1

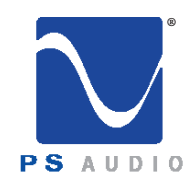

Owner's Reference DirectStream DAC

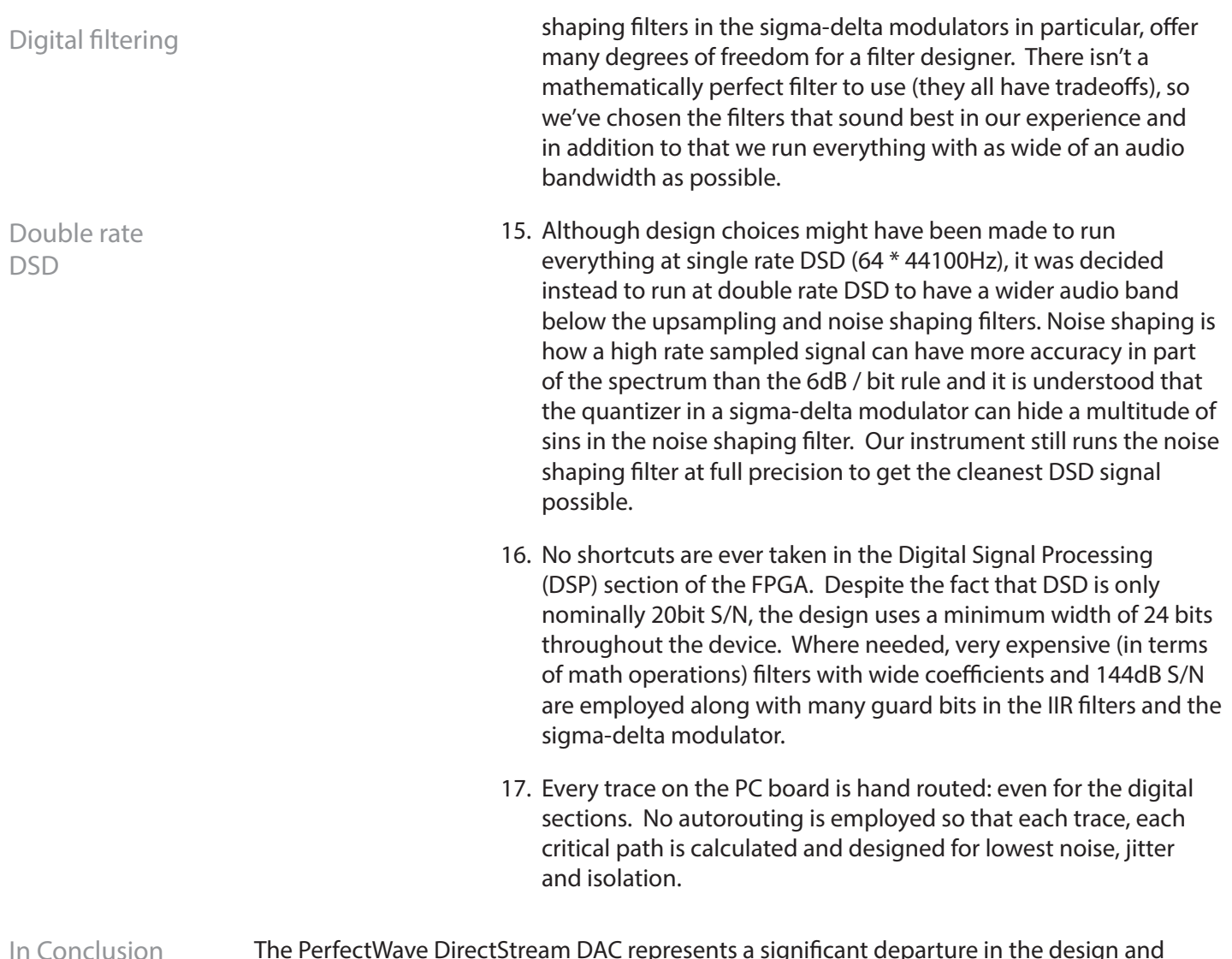

The PerfectWave DirectStream DAC represents a significant departure in the design and execution of PS Audio's products. We believe this new instrument will help further our industry, music and the faithful reproduction of music around the world. In Conclusion

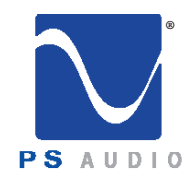

### Getting Started

Owner's Reference DirectStream DAC

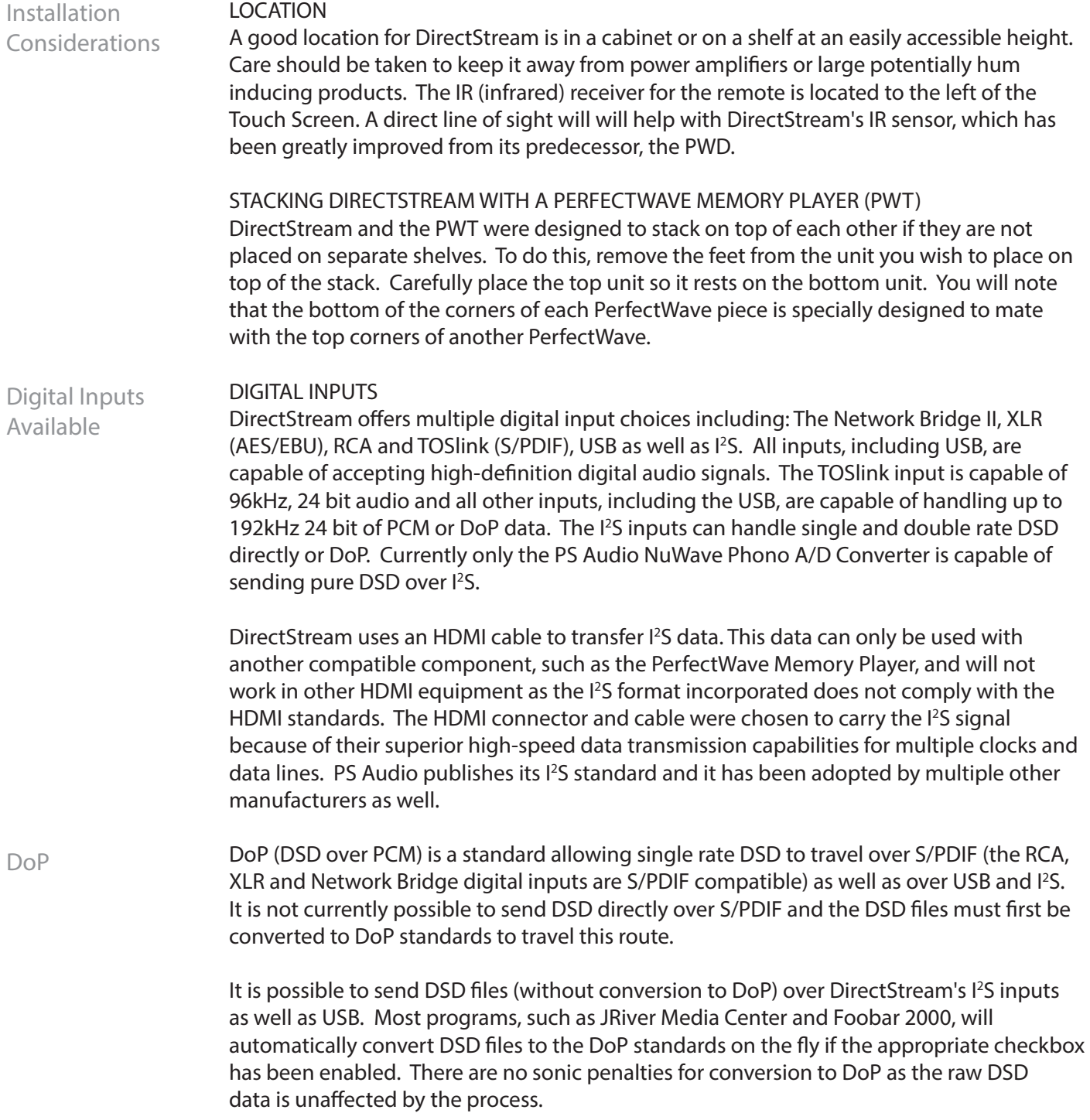

4865 Sterling Drive, Boulder, CO 80301 Getting Started PH: 1 (800) PSAUDIO service@psaudio.com www.psaudio.com 15-061-01-1

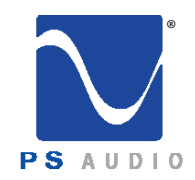

Owner's Reference DirectStream DAC

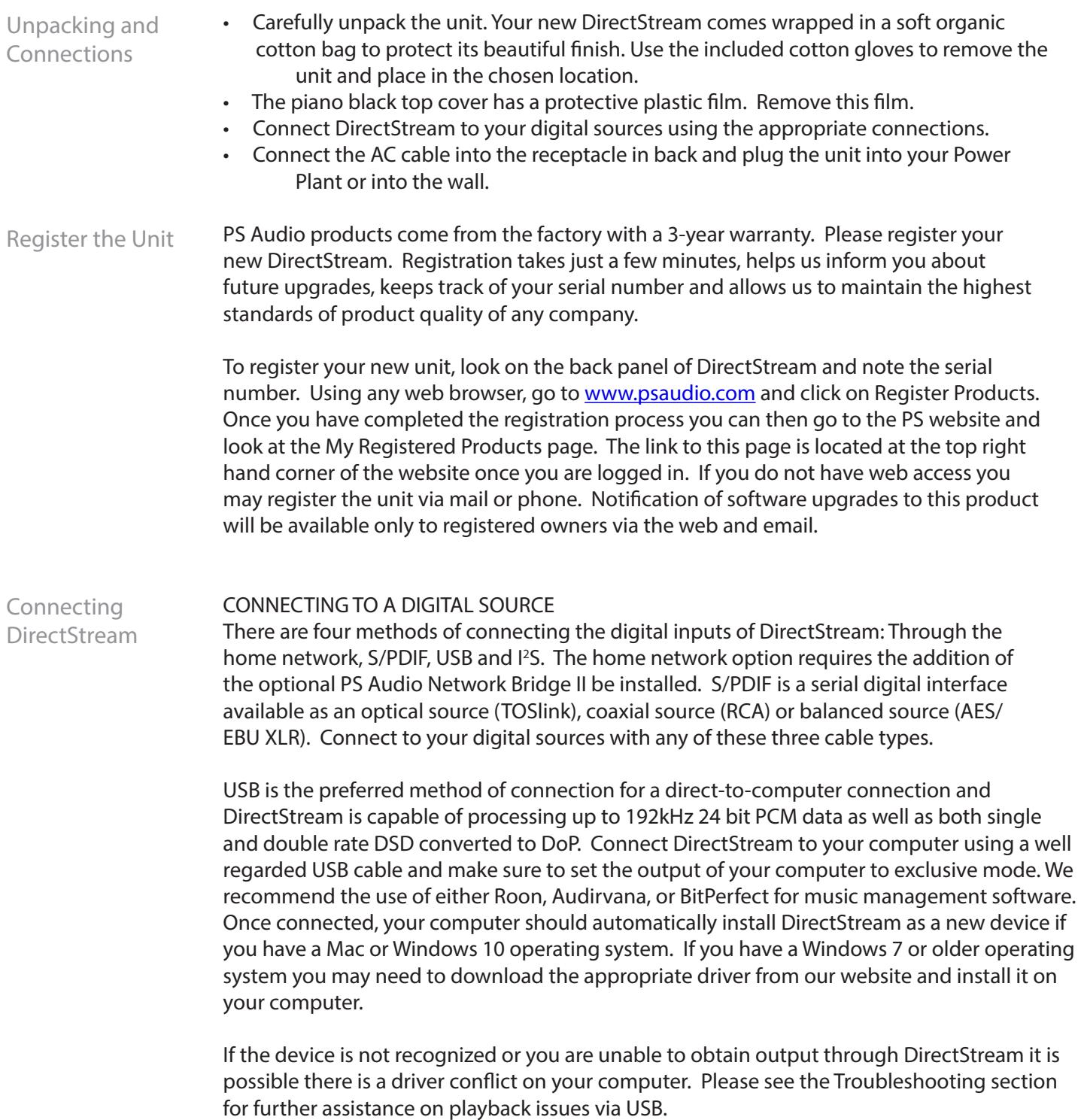

2

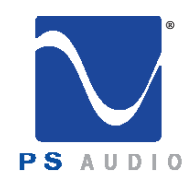

Owner's Reference DirectStream DAC

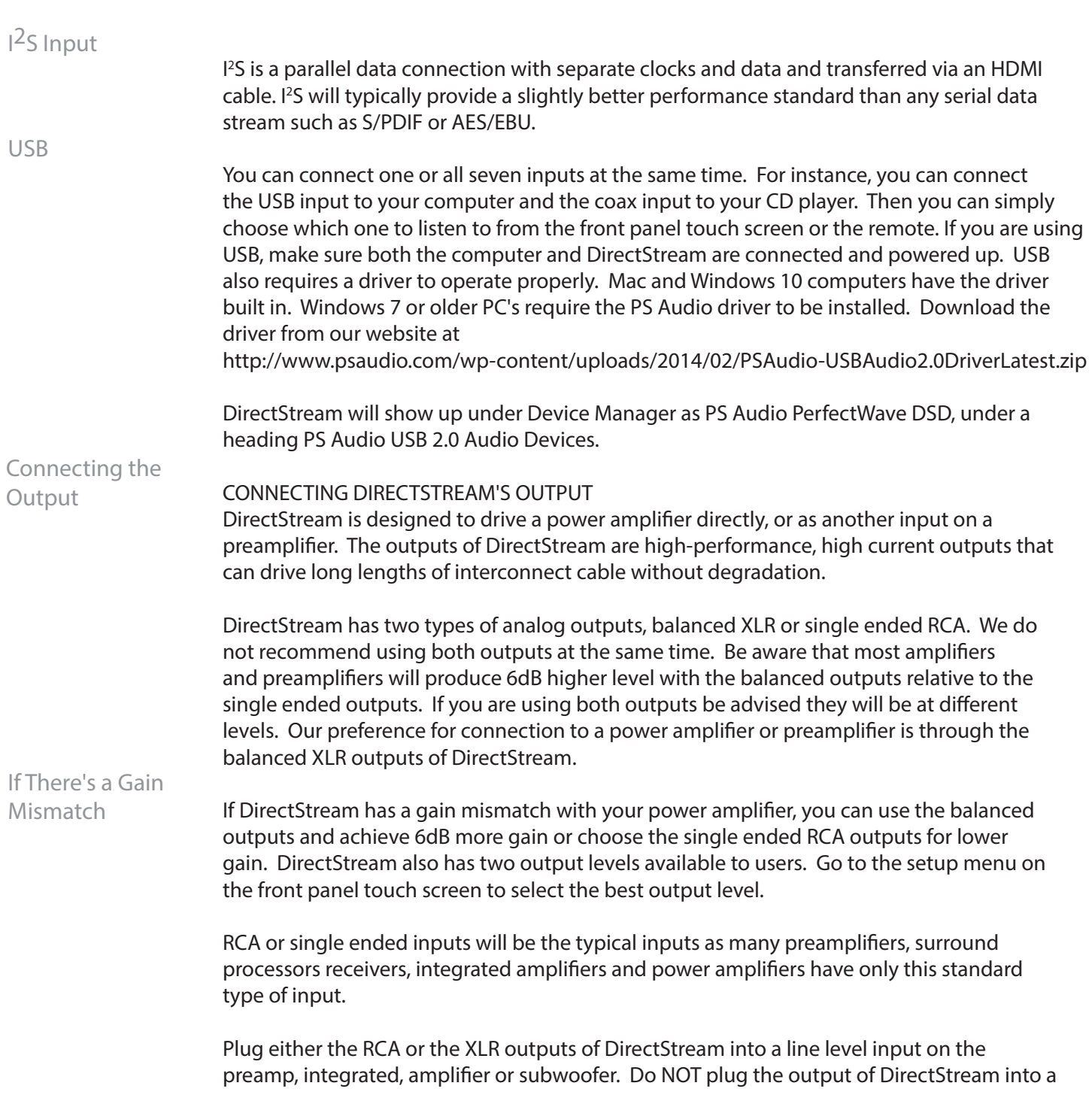

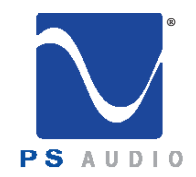

Owner's Reference DirectStream DAC

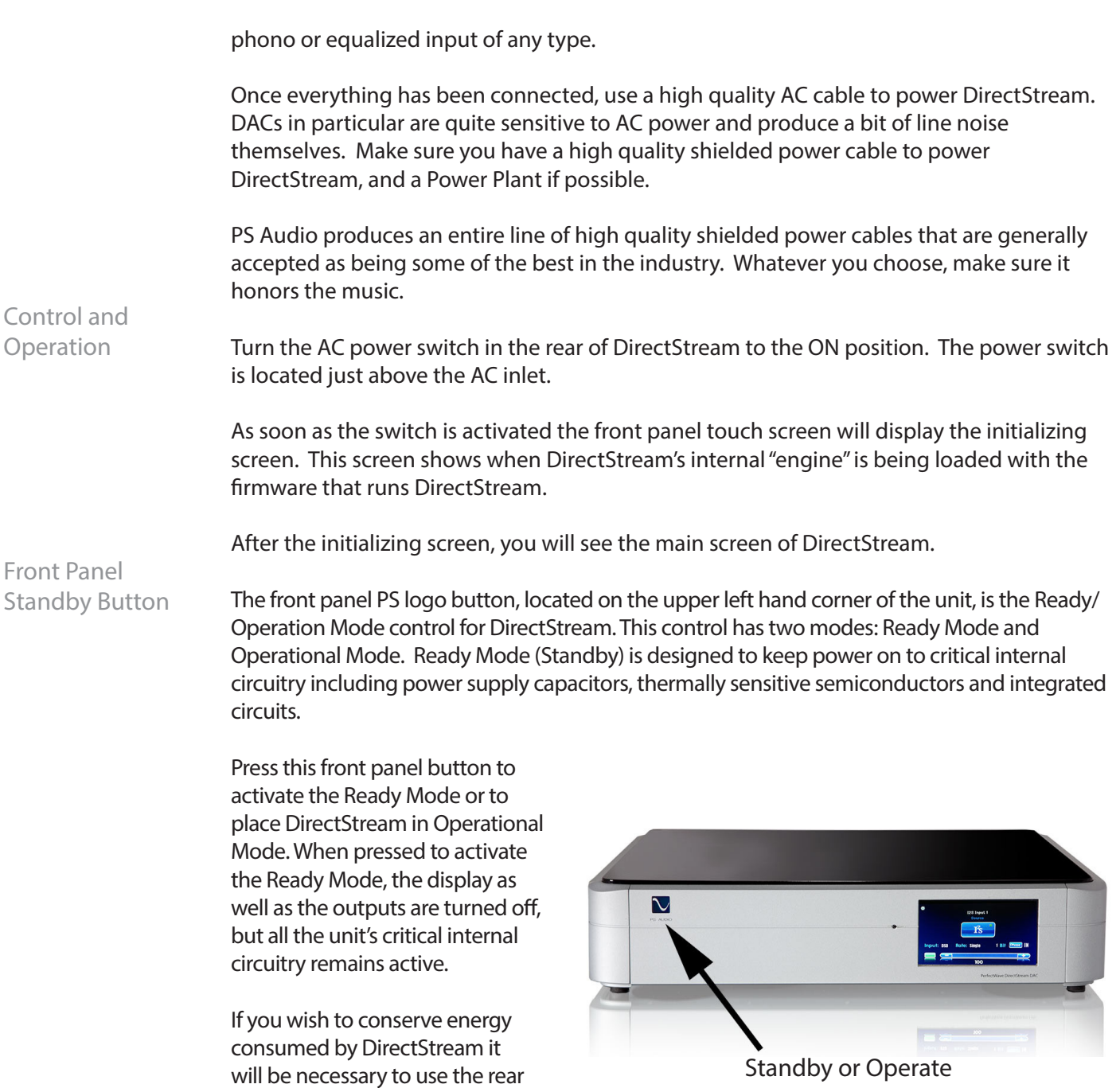

panel power switch. Using this rear panel switch will remove power from critical components and in order to gain maximum performance levels you will need to turn DirectStream's power on at

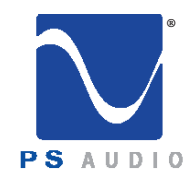

♠

Owner's Reference DirectStream DAC

least 3 hours before use.

Should DirectStream need to be rebooted, use the rear panel power switch to power cycle the instrument. It's best to wait 30 seconds before powering back on.

#### Input Selection

SELECT THE INPUT The first step is to select the input you wish to play. The input select is on the touch screen. Touch the input selected which is the visible input icon already displayed. The input selection list appears. Scroll through the list and touch the input you wish to play. The screen reverts back to the main screen and the selected input is displayed.

Each input has a lock light associated with it. The lock light has two states:

connected (green) and not connected (red). This lock light indicator is located in the upper right hand corner of the input icon. Some transports will not appear connected until you start to play the transport.

Input Naming

#### INPUT NAMING

For greater convenience it is possible to assign a custom name to each input such as PerfectWave Memory Player, Apple TV, etc. To name each input, touch the input icon from the main screen. The input list appears. Touch the small edit icon of the input you wish to name and the edit screen appears. Type in the name of the product and touch "SUBMIT". If you wish to return to the default input name,

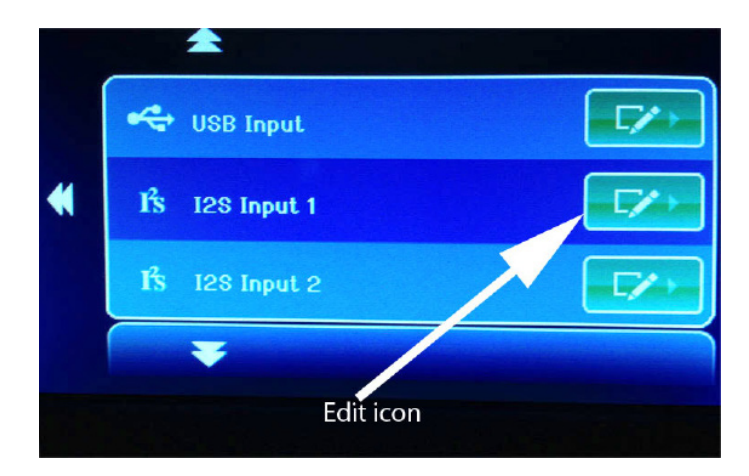

go to the second keyboard screen (accessed by pressing the numeric key labeled 123/.!) and touch "Restore Default".

4865 Sterling Drive, Boulder, CO 80301 Cuick Start Guide PH: 1 (800) PSAUDIO service@psaudio.com www.psaudio.com 15-061-01-1

©2018 PS Audio Inc. All rights reserved.

5

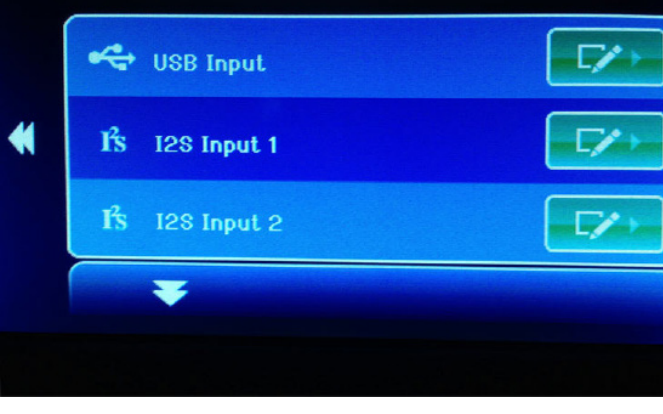

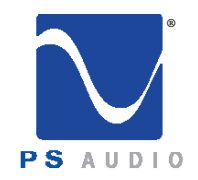

Owner's Reference DirectStream DAC

DirectStream upsamples every input and file type to 10X DSD rate before processing. It is not possible to select the upsample rate for modification and therefore no sample rate choices are available on DirectStream's touch screen.

Unlike many DACs, including DirectStream's predecessor, no filter options are available.

Filter and Sample Rate Selections

DirectStream has two output levels, High and Low. In the standard output mode, DirectStream will provide adequate output level to directly feed a power amplifier without use of a preamplifier. If the power amplifier, or preamplifier, is overly sensitive or you need to reduce the output level of DirectStream for any reason, you can activate the output attenuator to reach a lower level. There should be no sonic penalty for doing so.

#### Adjusting the Output Level

To turn on/off the output attenuator, press the filter button on the remote. Or, go to the setup screen which is accessible by touching the small tool icon at the top of the default screen.

#### Screen Brightness

The unit's screen brightness can be adjusted in the setup menu. The display can be turned off by pressing the button labeled "DIM" located at bottom right of the remote. When you are in the DIM mode, the screen will come back on when you touch it or press a remote key. To turn the DIM feature off, press "ON." You can also adjust brightness in the setup menu.

#### DirectStream can become far

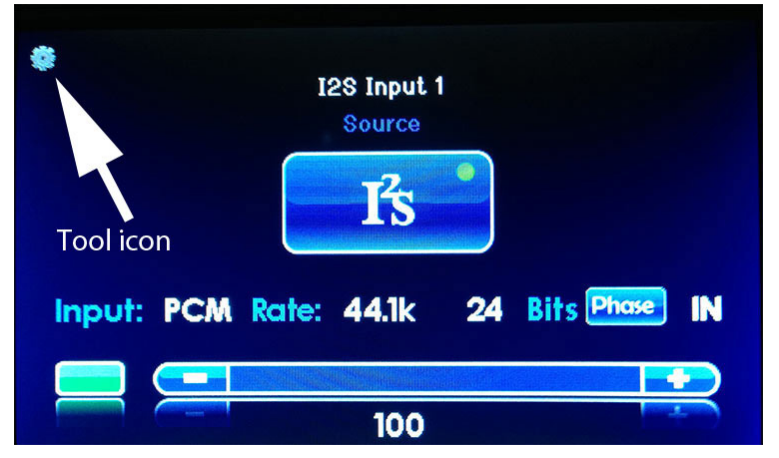

more than a high-performance stereo DAC. An optional Network Bridge II can be added that connects DirectStream to any home network. The Bridge II allows playback from a source not directly connected to DirectStream using a UPnP protocol and separately available controller and server, such as a NAS.

The Network Bridge Option

The Network Bridge II incorporates the exact same Digital Lens™ technology found in the PWT – without the input to the Lens being from a connected source. Instead, the input to the internal Lens of the Bridge II is over a network: addressable through an Ethernet connection. Music stored on a hard drive or even an Internet radio service are all accessible via this Network Bridge II. Once installed, the Bridge II will be accessed as another input. There will be no quality or performance issues on the Bridge II for the same reason as the

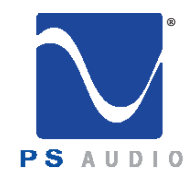

Owner's Reference DirectStream DAC

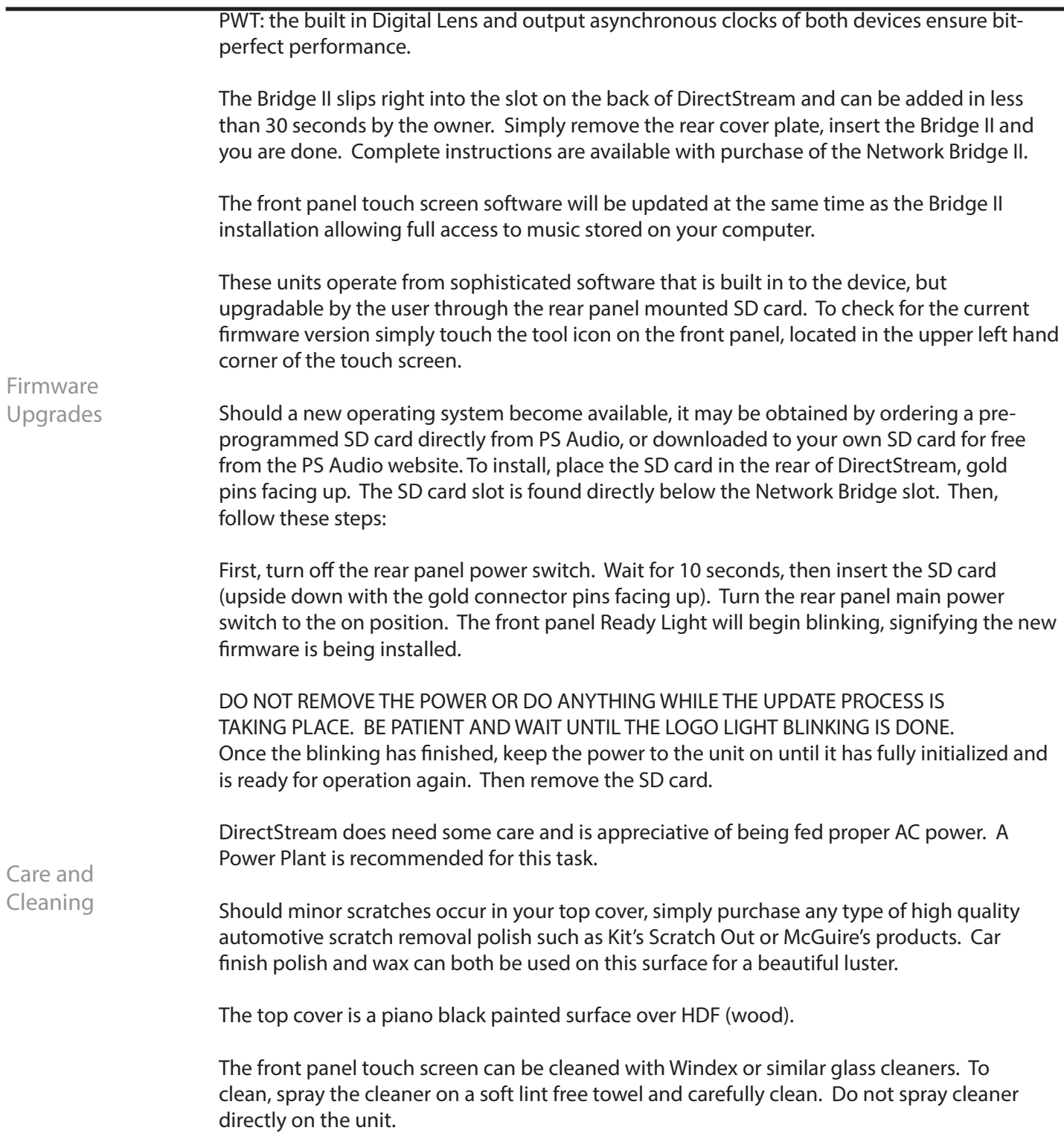

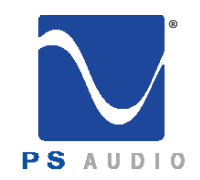

Remote Control

### Quick Start Guide

Owner's Reference DirectStream DAC

**Display Dim** Standby on/off . Input select  $\overline{\text{K}}$  $\blacktriangleright$ II  $\rightarrow$ Output mute . Volume Polarity Channel balance. Output attenuator ÷ö:  $\mathcal{L}_{\bm{\tau}}$  $\sim$ 

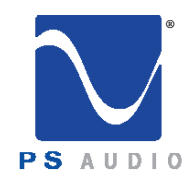

## Troubleshooting

Owner's Reference DirectStream DAC

USB not connecting

USB – DirectStream not recognized, or no sound via USB

To play music from your computer into the DirectStream via USB you must have a driver installed that communicates with the DirectStream. On a Mac computer with OSX Yosemite or later the drivers are already available and the unit should be automatically recognized. You can then go and choose the PS Audio USB driver to play to by going to System Preferences- >Sound and select the PS Audio PerfectWave DSD. You can also go to Applications->Utilities- >Audio Midi and select the driver as well as set the sample rate.

WIndows 10 compuiters come with the driver installed as well. You siumply need to seklect the DSD DAC from the sound window as the playback device.

Windows 7 operating systems and older do not come with appropriate USB audio driver software installed. You will need to download the PS Audio USB driver from the PS Audio website.

You can also contact our support staff via email or phone or simply go to www.psaudio.com and click on the Downloads page for the download. You must then unzip the driver and install it on your Windows machine. Once installed, Windows will recognize the DirectStream and allow you to select it for playback from any program on your computer.

If you are unable to obtain sound via USB on a Windows based device it is most likely the result of a partial or incorrect driver installation.

You may have also experienced a pop-up window asking you to provide the correct driver.

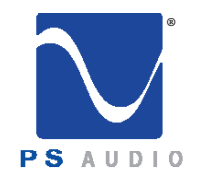

## Troubleshooting

Owner's Reference DirectStream DAC

In any of these cases the remedy is quite simple. Remove the device and force Windows to reinstall the driver and the device.

DirectStream will show up under device manager as "PS Audio PerfectWave DSD" It should show up under a heading "PS Audio USB 2.0 Audio Devices", this is the USB2.0 driver. The entry under "Sound video and game controllers" is the USB1.0 fallback driver.

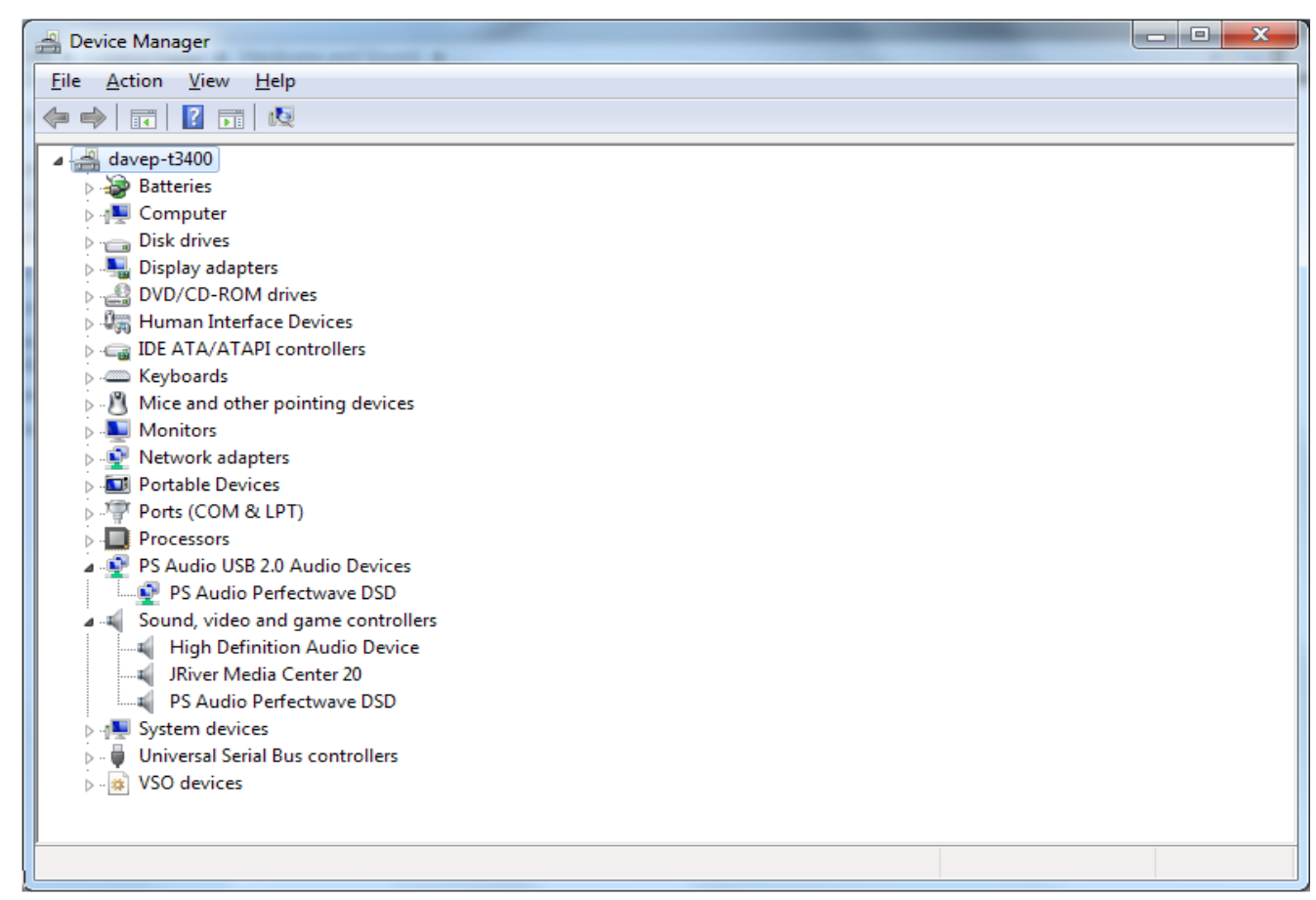

Too much gain

DirectStream has enough output gain to directly drive most power amplifiers without a preamplifier. DirectStream's volume control is a no-loss design and may be used at any setting from 1 to 100 without fear of resolution loss.

However, if there is too much gain when you connect directly to a preamplifier or power amplifier, it is possible to select a lower output gain setting. To do so, go to the setup touch screen on DirectStream and choose the lower output option (see the Quick Start guide). You can also turn the output attenuator on or off by pressing the Filter button on DirectStream's remote control.

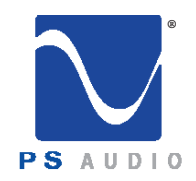

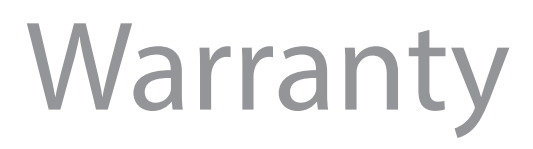

#### Limited Three Year Warranty

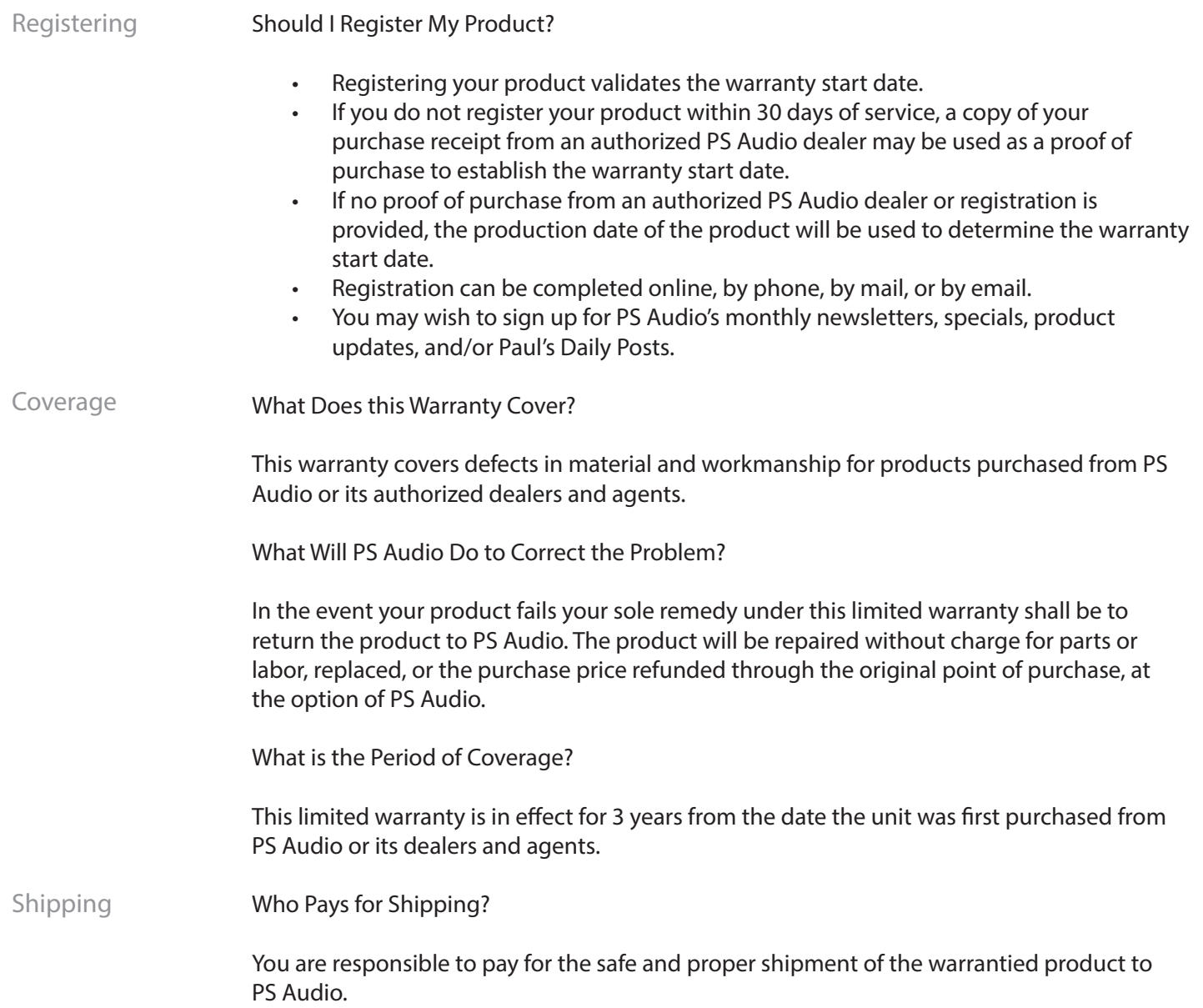

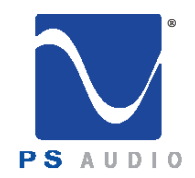

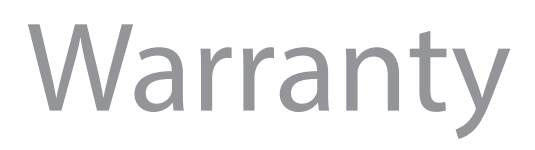

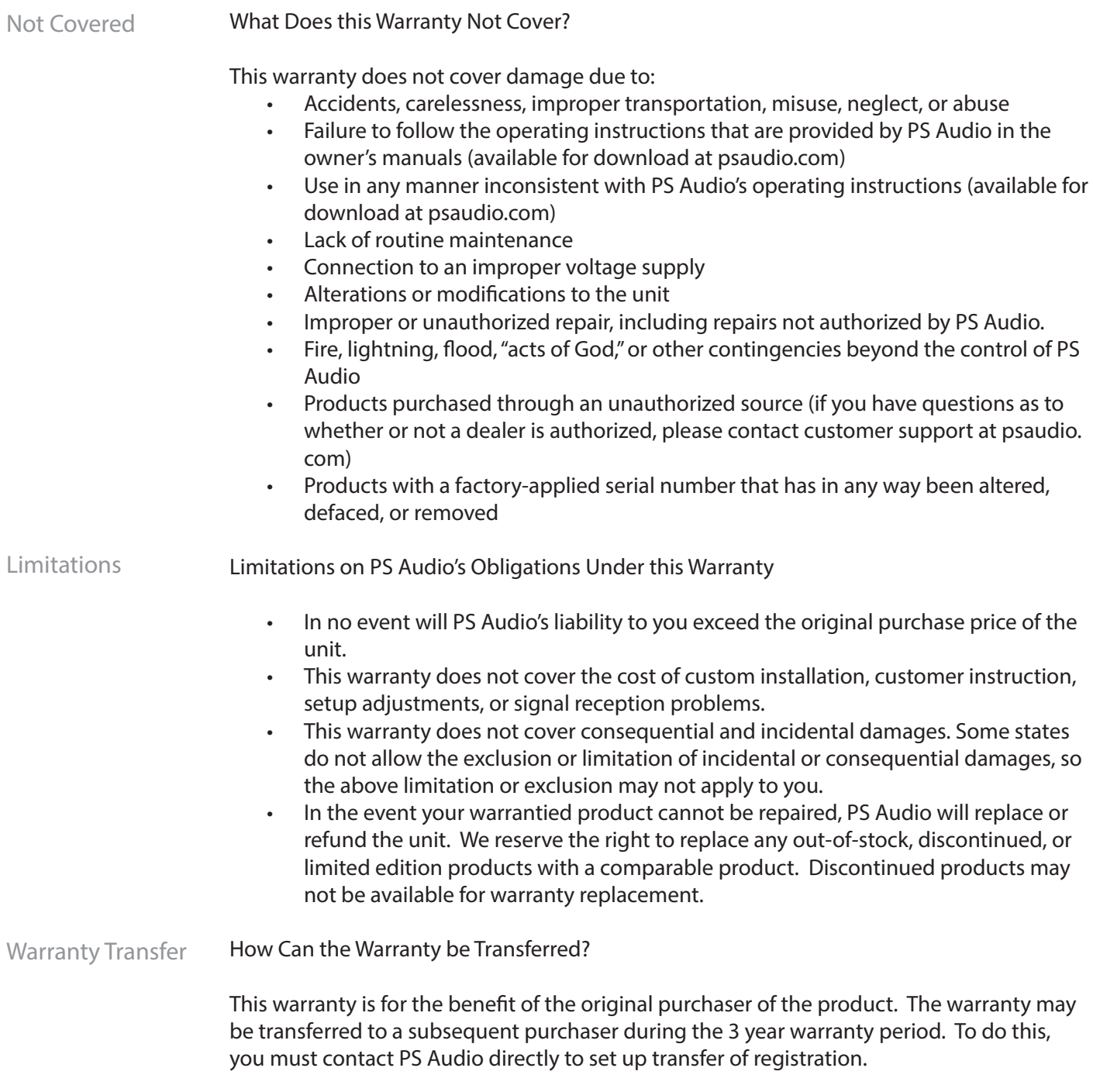

4865 Sterling Drive, Boulder, CO 80301 Marranty PH: 1 (800) PSAUDIO service@psaudio.com www.psaudio.com 15-061-01-1

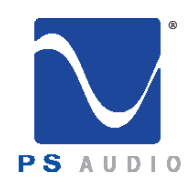

#### Service

Owner's Reference DirectStream DAC

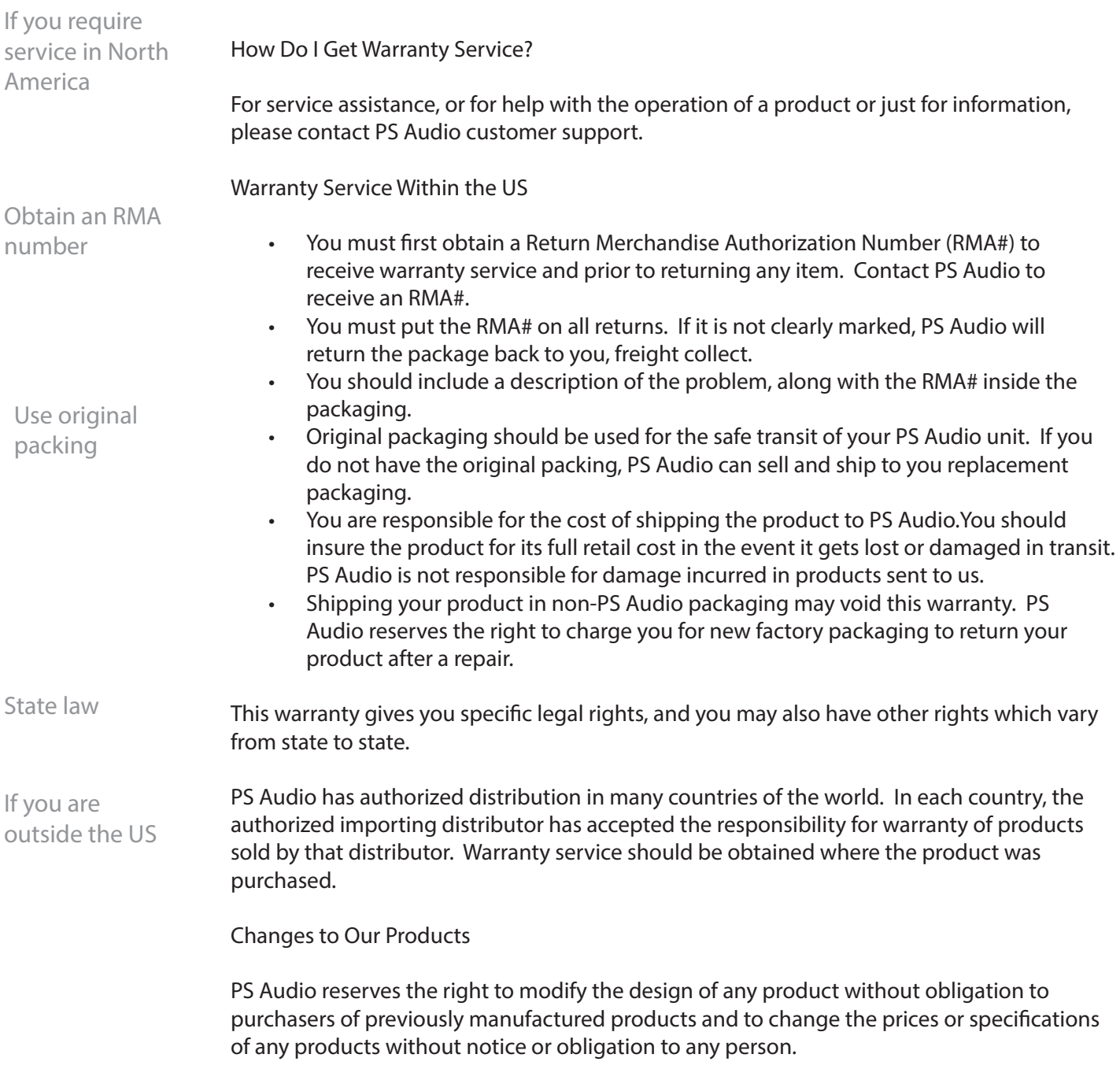

4865 Sterling Drive, Boulder, CO 80301 Service PH: 1 (800) PSAUDIO service@psaudio.com www.psaudio.com 15-061-01-1

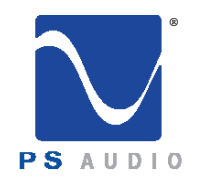

#### Service

Owner's Reference DirectStream DAC

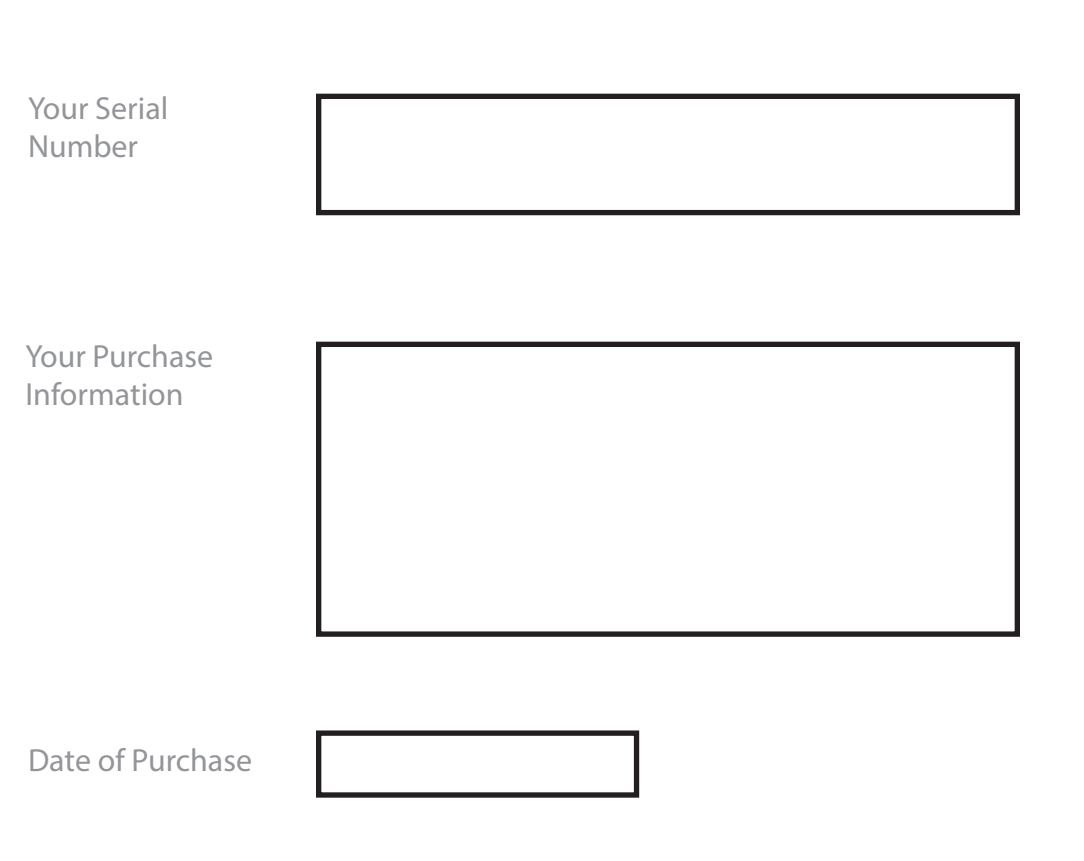

4865 Sterling Drive, Boulder, CO 80301 Service PH: 1 (800) PSAUDIO service@psaudio.com www.psaudio.com 15-061-01-1

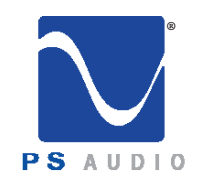

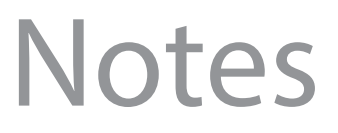

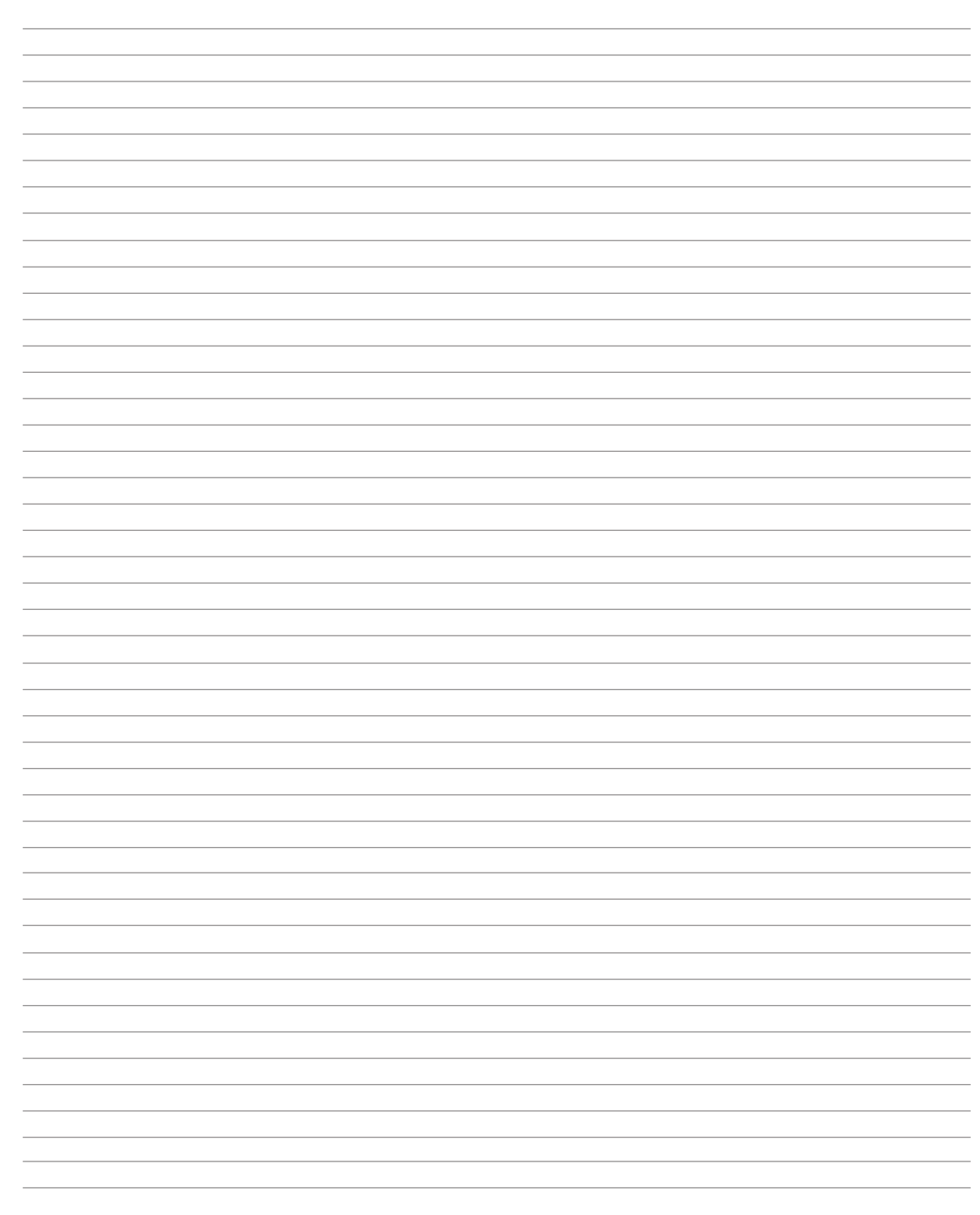

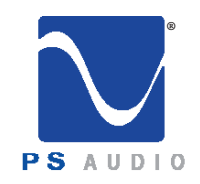

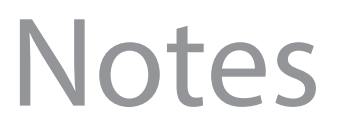

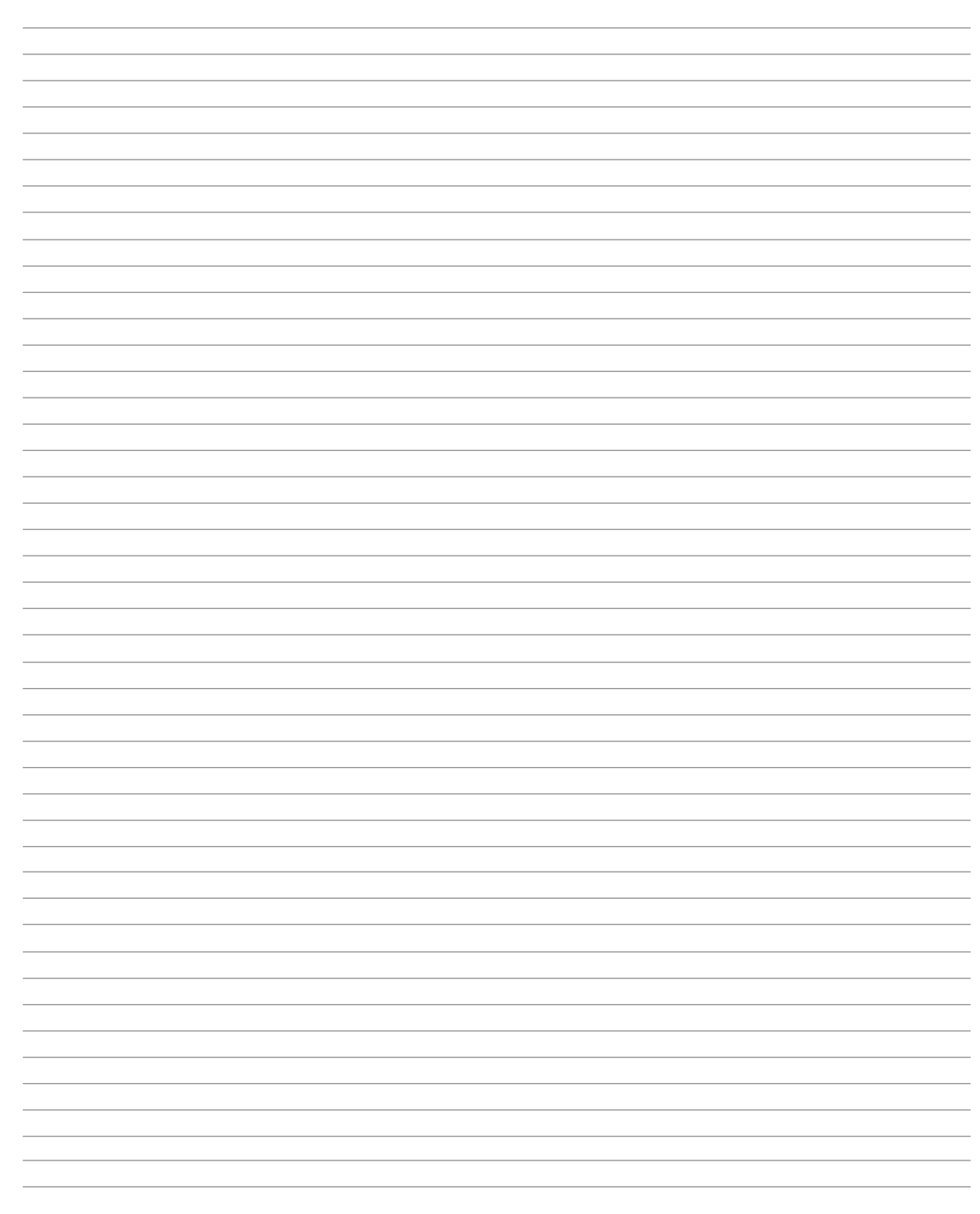

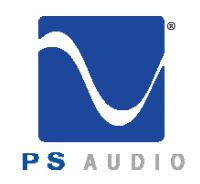

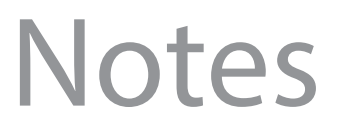

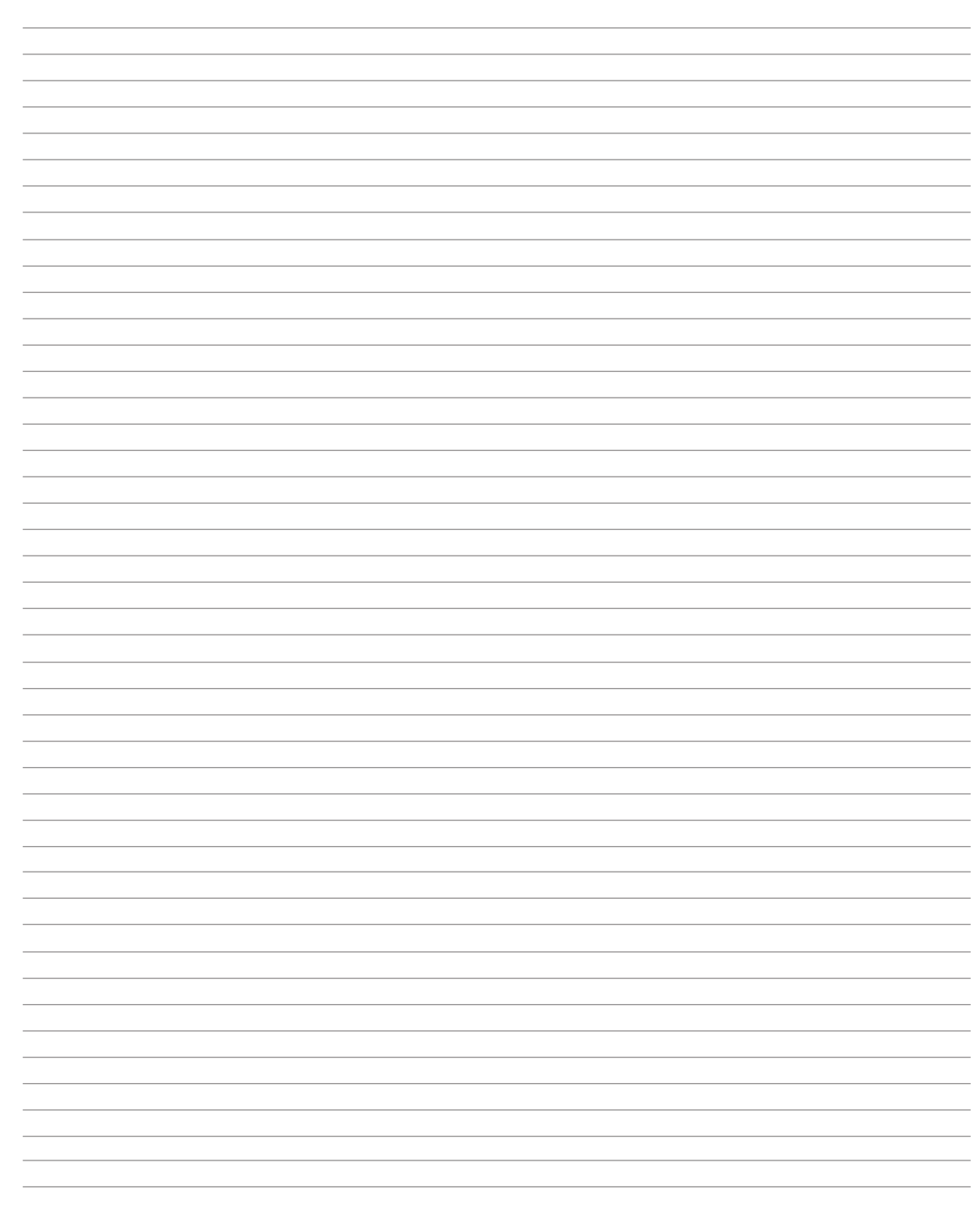

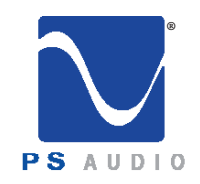

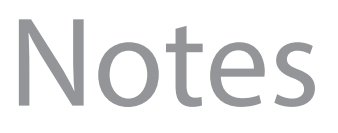

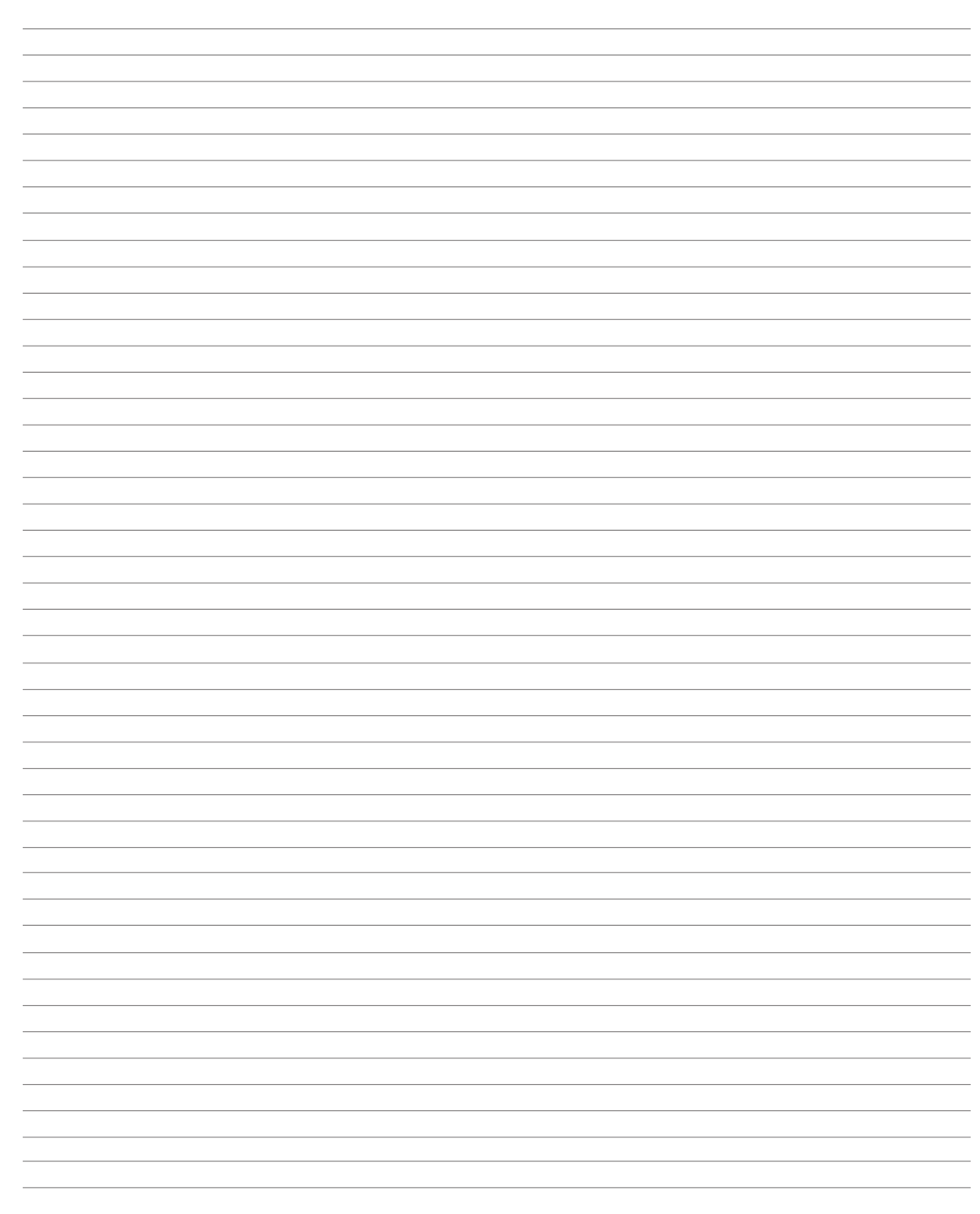

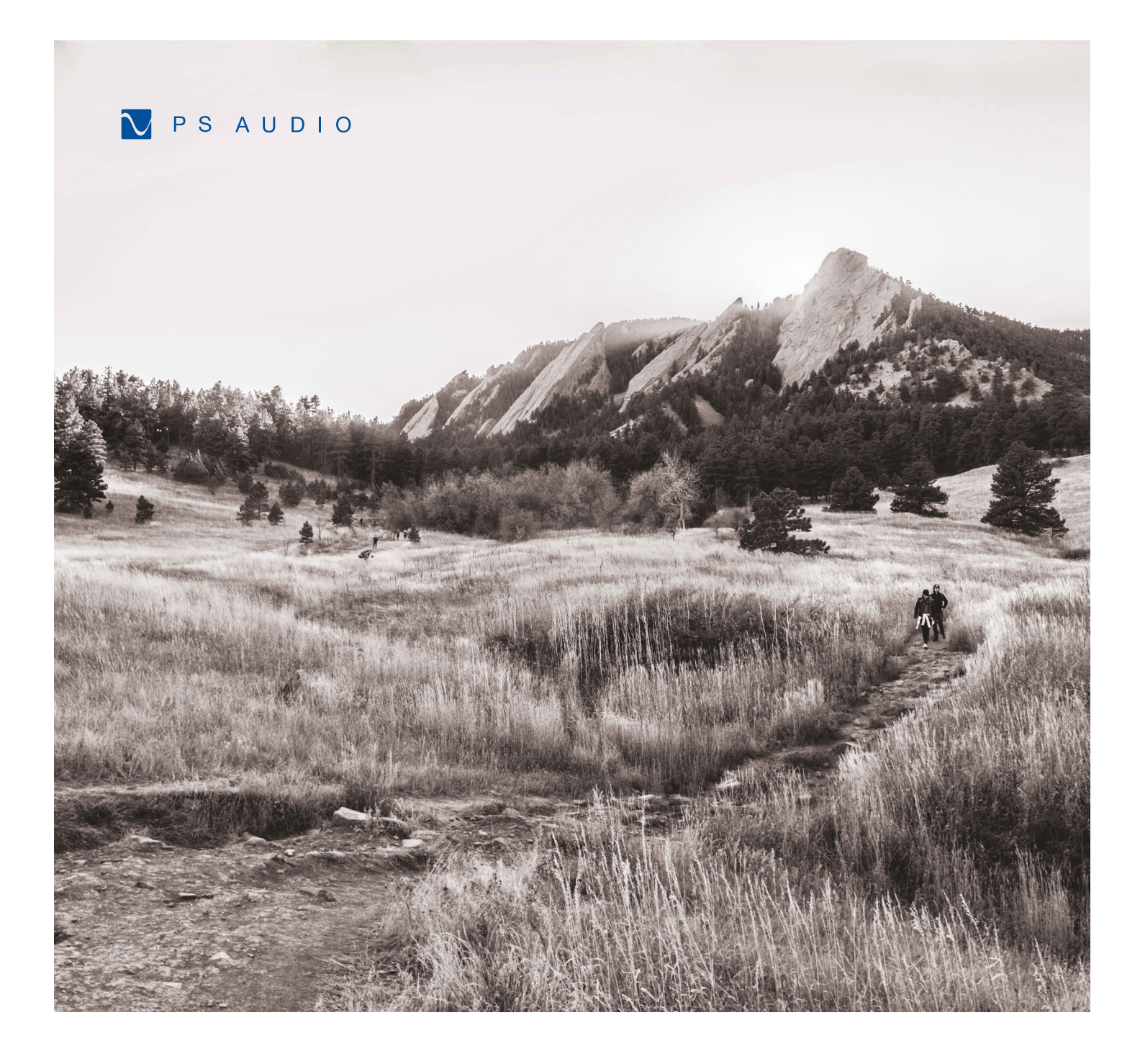